## **Sötét mód**

A sötét mód beállítási lehetősége a [Rendszer](https://doc.evir.hu/doku.php/evir:rendszer:rendszer) → Felhasználói fiók → [Saját beállítások](https://doc.evir.hu/doku.php/evir:rendszer:felhasznaloi_fiok:felhasznaloi_fiok) menüpont alatt a Megjelenítés mezőben található.

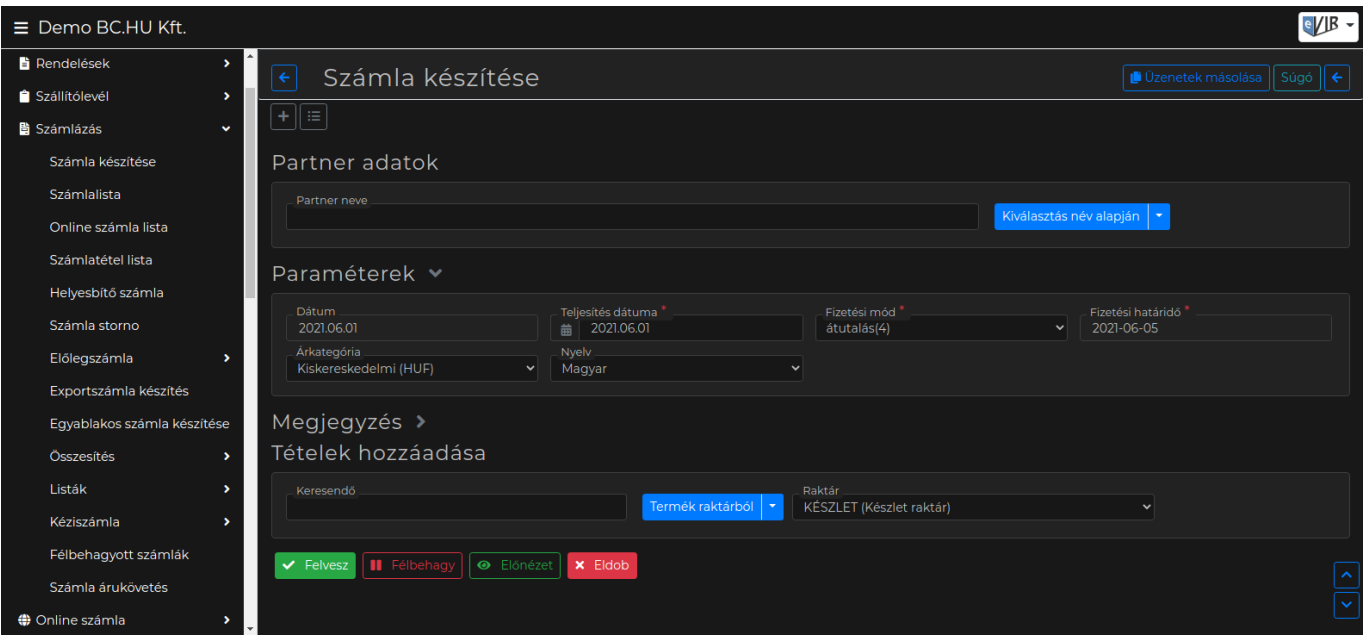

## From: <https://doc.evir.hu/> - **eVIR tudásbázis**

Permanent link: **[https://doc.evir.hu/doku.php/evir:rendszer:beallitasok:sotet\\_mod](https://doc.evir.hu/doku.php/evir:rendszer:beallitasok:sotet_mod)**

Last update: **2023/12/18 14:13**

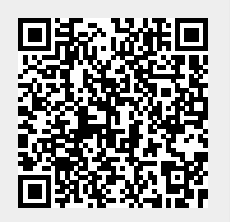